- $\ddot{\bullet}$  1 •  $1.1$ <br>•  $1.2$ [1.2 «»](#page-1-0) [1.3 BRAS](#page-2-0) [1.4 RADIUS accounting](#page-2-1)   $• 1.5$ [1.5.1 Eltex-AP-Domain](#page-4-0) [1.5.2 nas ip](#page-4-1) [1.5.3 option82/cell](#page-4-2) • [2 Eltex-sorm2-replicator](#page-5-0) [3 Eltex-radius-sorm3-federal](#page-5-1) [4](#page-6-0)  [5 Eltex-sorm2-replicator](#page-6-1) [5.1 Eltex-sorm2-replicator](#page-6-2) [5.2 IP\\_ACC\\_N\\_yyyyMMdd\\_Hhmm.csv](#page-8-0) [5.3 Eltex-sorm2-replicator](#page-8-1) [5.4 RADIUS accounting](#page-9-0) ● [5.5 Eltex-radius-nbi](#page-10-0)
	- [5.6 IP- B2B](#page-10-1)
- [6 Eltex-radius-sorm3-federal](#page-12-0)
	- [6.1 Eltex-radius-sorm3-federal](#page-12-1) [6.3 EMS](#page-13-0)
		- $6.3.1$  «»
			- [6.3.2](#page-14-0)
			- [6.3.3 Framed-IP-Address WPA Enterprise «»](#page-15-0)
			- [6.3.4](#page-16-0)
			- [6.3.5 DPI \(Step Logic\)](#page-17-0)
	- [6.4 Eltex-radius-nbi](#page-21-0)
	- [6.5](#page-21-1)
	- [6.5 B2B](#page-22-0)
		- [6.6.1 B2B](#page-22-1)<br>6.6.2 Enter
		- **Enterprise**
- $•7$
- [8 Eltex-sorm2-replicator](#page-23-1)

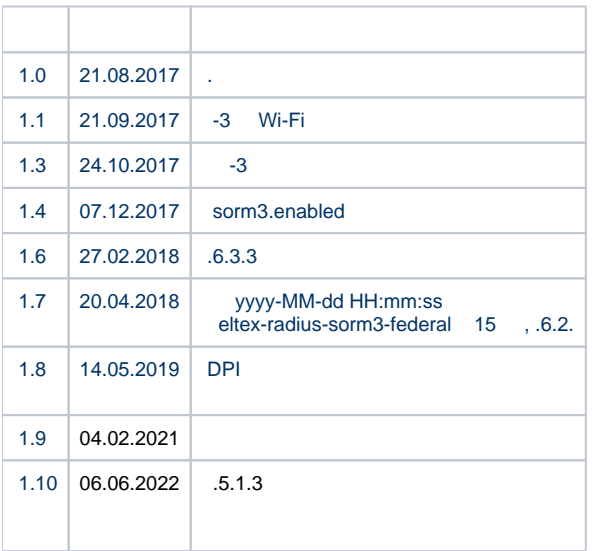

<span id="page-0-0"></span>1

<span id="page-0-1"></span>Eltex-sorm2-replicator Eltex-radius-sorm3-federal . .

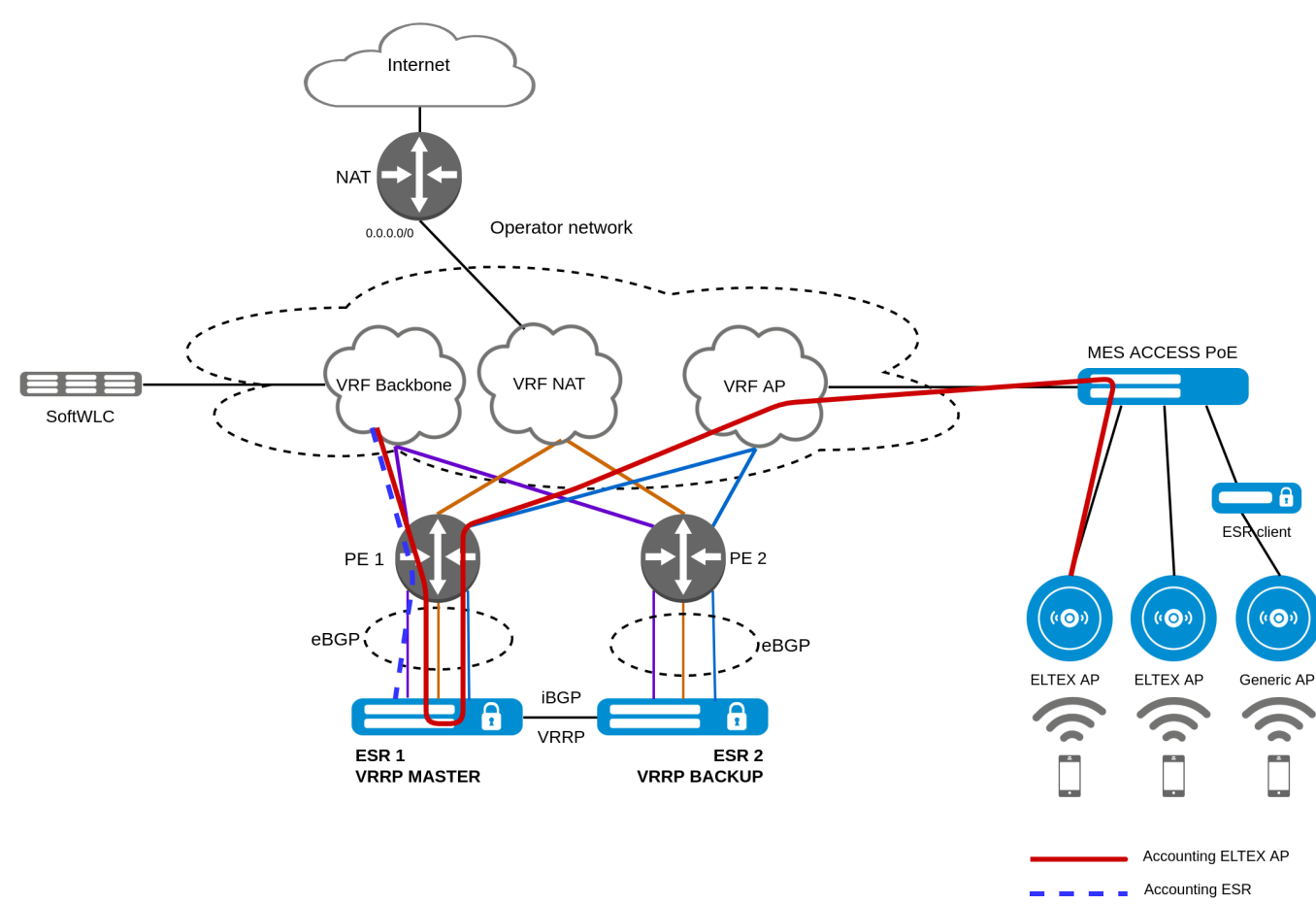

 $1 -$ 

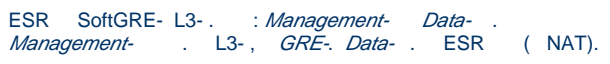

<span id="page-1-0"></span> $1.2$  $\langle \langle \rangle \rangle$ 

 $\ddot{\mathbb{1}}$ 

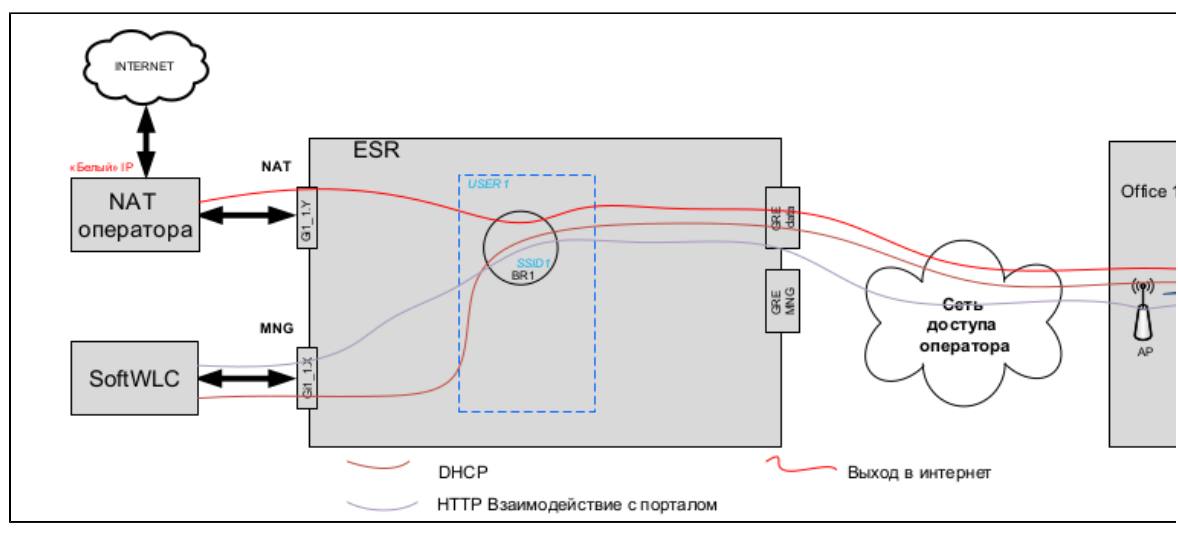

 $3 \alpha$ 

#### «» c Hotspot ;  $\bullet$

 $\bullet$ «» Enterprise.

WEB, HTTP . IP- (User IP), DHCP.

## <span id="page-2-0"></span>1.3 BRAS

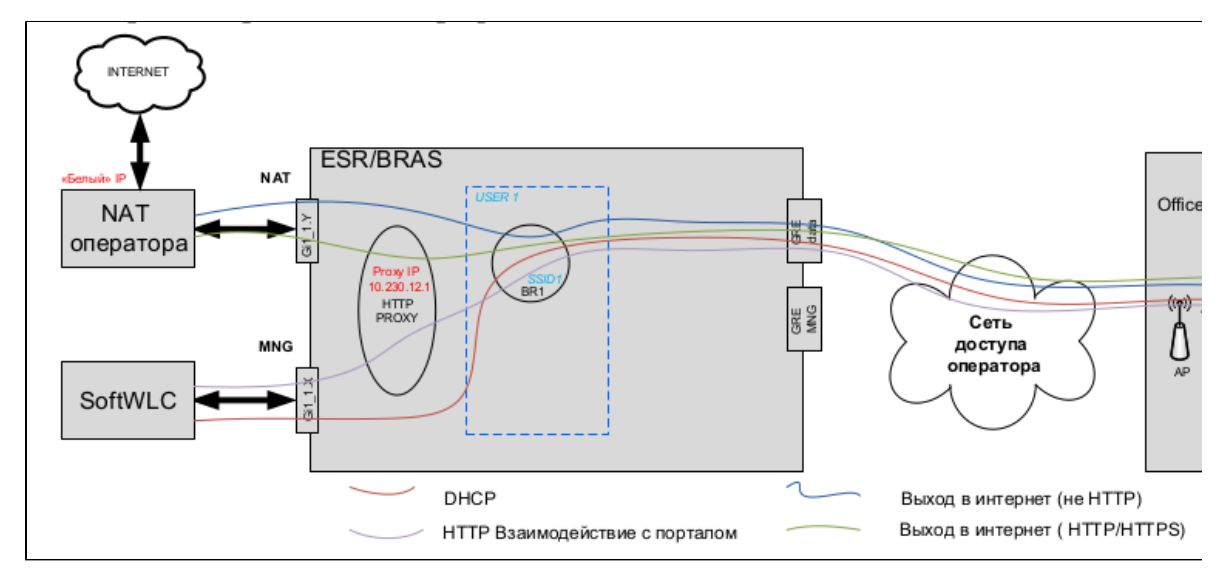

 $2 - B R A S$ 

### , ESR/BRAS.

:

SSID, DHCP . ESR-10 GRE ESR. ESR DHCP-relay SoftWLC. . IP .<br>WEB, HTTP ESR, Source (USER IP) ESR (PROXY IP). ESR SoftWLC HTTP(S) IP ESR . USER IP . WEB , HTTP ESR, Source (USER IP) ESR (PROXY IP). ESR SoftWLC HTTP(S) IP ESR . USER IP . , NAT, Source (USER IP). URL , HTTP(S) ESR, Source (USER IP) ESR (PROXY IP). ESR NAT HTTP(S) IP ESR . USER IP . NAT, «» IP NAT. , .

## <span id="page-2-1"></span>1.4 RADIUS accounting

«» SSID Enterprise, RADIUS accounting GRE ESR ( VRF AP), SoftWLC (VRF Baskbone).

«» c Hotspot RADIUS accounting GRE ESR ( VRF AP), SoftWLC (VRF Baskbone).

«» c Hotspot HotWiFi RADIUS accounting ESR (BRAS), SoftWLC (VRF Baskbone).

 , ESR client, Hotspot , RADIUS accounting ESR (BRAS), SoftWLC (VRF Baskbone). accounting VRF Backbone, ESR SoftWLC.

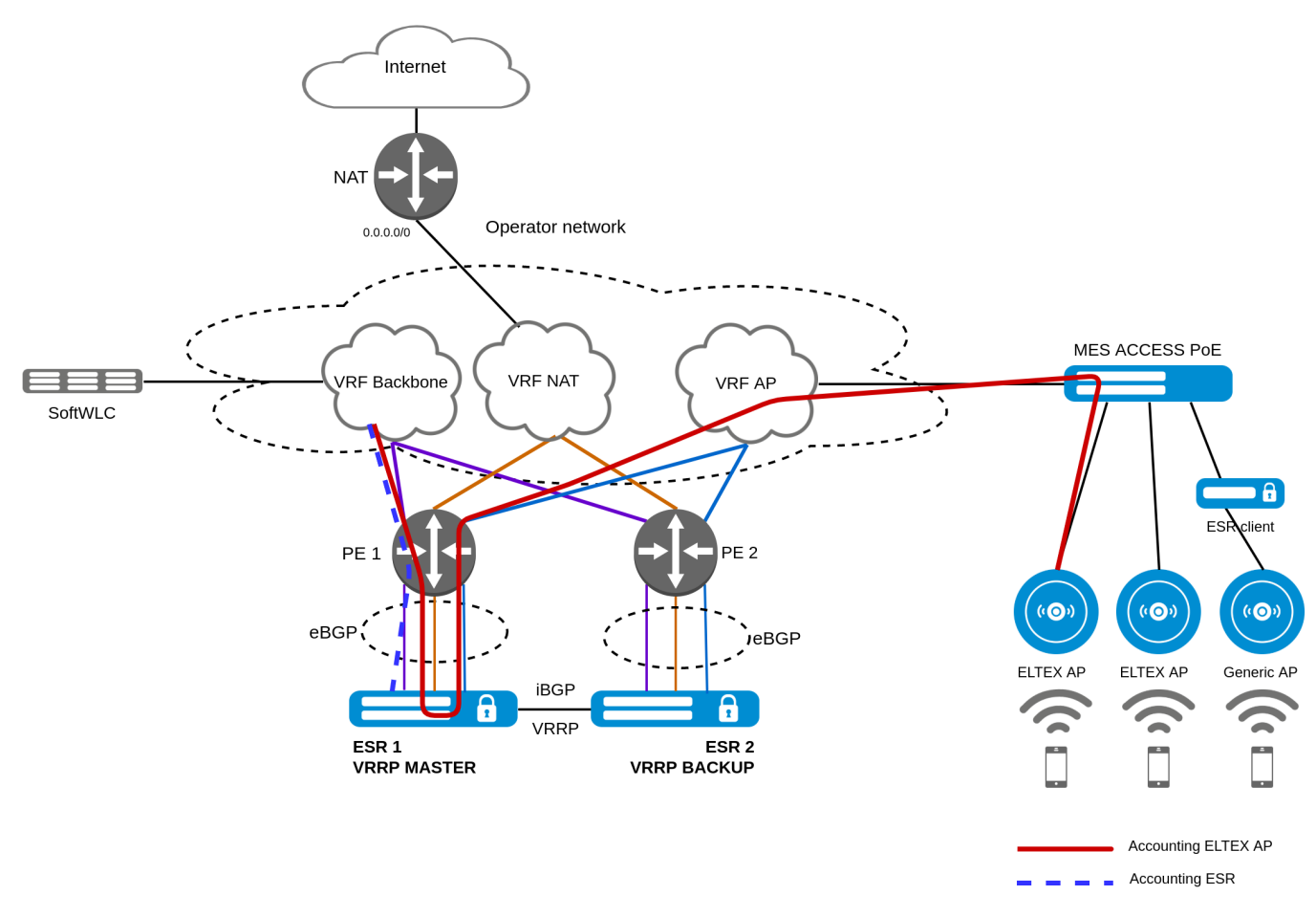

#### 4 – RADIUS accounting

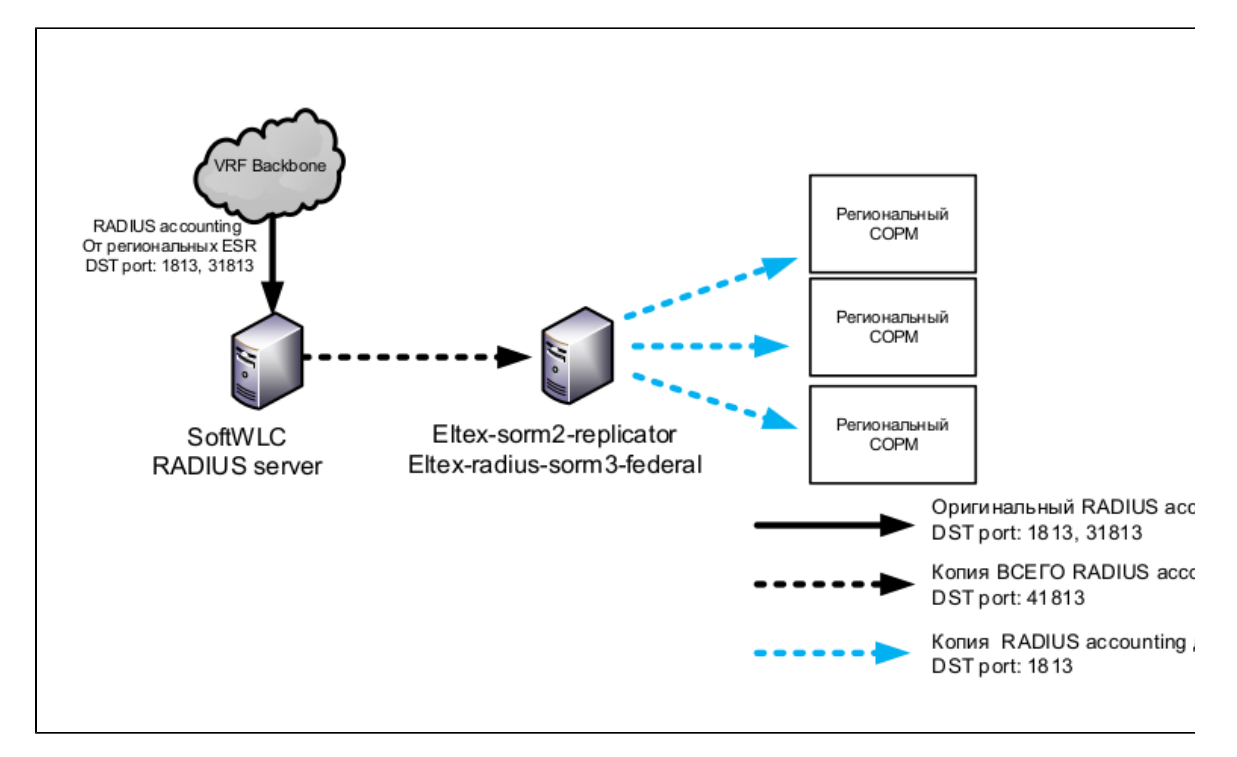

### <span id="page-3-0"></span>5 – RADIUS accounting SoftWLC

### 1.5

### <span id="page-4-0"></span>**1.5.1 Eltex-AP-Domain**

RADIUS SoftWLC. VSA Eltex-AP-Domain. :

```
Frame 1: 504 bytes on wire (4032 bits), 504 bytes captured (4032 bits)
Ethernet II, Src: fa:16:3e:58:4b:2a (fa:16:3e:58:4b:2a), Dst: CheckPoi_40:60:11 (00:1c:7f:40:60:11)
Internet Protocol Version 4, Src: 101.162.18.73, Dst: 102.64.72.47
User Datagram Protocol, Src Port: 45104, Dst Port: 1813
RADIUS Protocol
    Code: Accounting-Request (4)
    Packet identifier: 0x92 (146)
    Length: 462
     Authenticator: 3d3f046a69a6139085332513faf1cd84
    Attribute Value Pairs
        AVP: t=Acct-Session-Id(44) l=19 val=1AEE23D5-4650EBAB
         AVP: t=Framed-IP-Address(8) l=6 val=101.109.144.137
        AVP: t=Acct-Status-Type(40) l=6 val=Interim-Update(3)
         AVP: t=User-Name(1) l=14 val=908d6c222fdb
         AVP: t=Service-Type(6) l=6 val=Framed(2)
         AVP: t=Vendor-Specific(26) l=74 vnd=Eltex Enterprise, Ltd.(35265)
         AVP: t=NAS-IP-Address(4) l=6 val=10.21.128.245
         AVP: t=Event-Timestamp(55) l=6 val=Sep 01, 2021 17:58:58.000000000 +07
         AVP: t=NAS-Port-Id(87) l=3 val=1
         AVP: t=Called-Station-Id(30) l=33 val=E0-D9-E3-8C-93-40:UK_SF_142
         AVP: t=Calling-Station-Id(31) l=19 val=90-8D-6C-22-2F-DB
         AVP: t=NAS-Port-Type(61) l=6 val=Wireless-802.11(19)
         AVP: t=Acct-Session-Time(46) l=6 val=2401
         AVP: t=Acct-Input-Packets(47) l=6 val=3875
         AVP: t=Acct-Output-Packets(48) l=6 val=3875
         AVP: t=Acct-Input-Octets(42) l=6 val=928215
         AVP: t=Acct-Input-Gigawords(52) l=6 val=0
         AVP: t=Acct-Output-Octets(43) l=6 val=950863
         AVP: t=Acct-Output-Gigawords(53) l=6 val=0
         AVP: t=Vendor-Specific(26) l=9 vnd=Eltex Enterprise, Ltd.(35265)
         AVP: t=Vendor-Specific(26) l=9 vnd=Eltex Enterprise, Ltd.(35265)
         AVP: t=Vendor-Specific(26) l=9 vnd=Eltex Enterprise, Ltd.(35265)
         AVP: t=Vendor-Specific(26) l=9 vnd=Eltex Enterprise, Ltd.(35265)
         AVP: t=Vendor-Specific(26) l=9 vnd=Eltex Enterprise, Ltd.(35265)
         AVP: t=Vendor-Specific(26) l=74 vnd=Eltex Enterprise, Ltd.(35265)
             Type: 26
             Length: 74
             Vendor ID: Eltex Enterprise, Ltd. (35265)
             VSA: t=Eltex-AP-Domain(24) l=68 val=142-023_office_15.Dzerzhinsk.Nizhegorodskaya_obl.access_point.
root
         AVP: t=Acct-Authentic(45) l=6 val=Local(2)
         AVP: t=NAS-Identifier(32) l=19 val=00-00-00-00-00-00
         AVP: t=NAS-Port(5) l=6 val=0
         AVP: t=Connect-Info(77) l=23 val=CONNECT 0Mbps 802.11a
         AVP: t=Vendor-Specific(26) l=12 vnd=Eltex Enterprise, Ltd.(35265)
         AVP: t=Vendor-Specific(26) l=17 vnd=Eltex Enterprise, Ltd.(35265)
```
Eltex-sorm2-replicator : , ... RADIUS csv

#### <span id="page-4-1"></span>**1.5.2 nas ip**

RADIUS Eltex-AP-Domain, NAS-IP-Address,

### <span id="page-4-2"></span>**1.5.3 option82/cell**

BRAS option82 DHCP RADIUS, VSA CELL. RADIUS , RFC4679.

CELL md5sum VSA l2-interface option82 ( ). l2-interface option82 . CELL .

```
CELL=md5sum(l2-inerface+option82)
 ☑
GenericAP, PCRF c option82, SSID option82. SSID, GenericAP. GenericAP "",
```
# <span id="page-5-0"></span>2 Eltex-sorm2-replicator

**Eltex-sorm2-replicator** SoftWLC. :

- RADIUS
- $\bullet$ (RADIUS accounting) -3,
- $\bullet$ (RADIUS accounting) FTP «» [\(-](https://www.mfisoft.ru/direction/sorm/sorm-3/));
- , RADIUS . Eltex-DPI-Step-Logic 0/1,

 RADIUS accounting SoftWLC, iptables RADIUS accounting c DST 1813 31813 Eltex-sorm2-replicator DST 41813. Eltex-sorm2-replicator , RADIUS csv . SoftWLC (B2B). ( ). , . Eltex-sorm2-replicator.federated

( ):

- option82 RADIUS;
- RADIUS «», Eltex-Ap-Domain;
- $\bullet$  L2 (B2B), nas ip L2;
- $\bullet$ EMS, IP- nas ip.

IP-, IP-, DST RADIUS (B2B). , RADIUS accounting., :

• IP\_ACC\_N\_yyyyMMdd\_Hhmm.csv;

```
N IP Eltex-sorm2-replicator HEX, .
```
DPI EMS, Eltex-sorm2-replicator Eltex-DPI-Step-logic , DPI.

```
!
        Ap-Domain, (4.6).
           (global.clients eltex-sorm2-replicator.json), . , sorm2-relicator'.
```
# <span id="page-5-1"></span>3 Eltex-radius-sorm3-federal

**Eltex-radius-sorm3-federal** SoftWLC. – FTP «» [\(-](https://www.mfisoft.ru/direction/sorm/sorm-3/)). :

1. WIFI- SoftWLC.

Northbound-, SOAP/XML ( ). API – Eltex-radius-sorm3-federal. (URL) . 04:00. hotspot :

- ABONENTS\_yyyyMMdd\_Hhmm.csv;
- ABONENTS\_ID\_yyyyMMdd\_Hhmm.csv.

enterprise :

- ABONENTS\_ ENTERPRISE\_yyyyMMdd\_Hhmm.csv;
- ABONENTS\_ ENTERPRISE\_ID\_yyyyMMdd\_Hhmm.csv.

:

- ABONENTS\_VOUCHER\_yyyyMMdd\_Hhmm.csv
- ABONENTS\_VOUCHER\_ID\_yyyyMMdd\_Hhmm.csv.

WIFI- :

- BASE\_STATION yyyyMMdd\_Hhmm.csv;
- *BASE\_STATION\_IP* yyyyMMdd\_Hhmm.csv;\_
- BASE\_STATION\_*WIFI\_ANTENNA* yyyyMMdd\_Hhmm.csv;\_
- BASE\_STATION\_WIFI\_WRL yyyyMMdd\_Hhmm.csv.\_

 $\frac{1}{2}$  ,  $\frac{1}{2}$  ,  $\frac{1}{2}$  ,  $\frac{1}{2}$  ,  $\frac{1}{2}$  ,  $\frac{1}{2}$ 

2. FTP .

## <span id="page-6-0"></span>4

# sudo wget -O - http://archive.eltex.org/wireless/repo.gpg.key | sudo apt-key add -

#### softwlc-1.20-xenial:

```
# echo "deb http://archive.eltex.org/wireless/ softwlc-1.20-xenial main" >> /etc/apt/sources.list.d/eltex.list
```
# <span id="page-6-1"></span>5 Eltex-sorm2-replicator

### <span id="page-6-2"></span>5.1 Eltex-sorm2-replicator

: Linux Ubuntu Server 18.04 x64 LTS. , Cracle JDK8. Oracle JDK8 :

\$ sudo apt install openjdk-8-jdk

java:

```
tester@ubuntu:~$ java -version 
openjdk version "1.8.0_292"
OpenJDK Runtime Environment (build 1.8.0_292-8u292-b10-0ubuntu1~18.04-b10)
OpenJDK 64-Bit Server VM (build 25.292-b10, mixed mode)
```
:

1.

# apt update

2.

# apt install eltex-sorm2-replicator

3. . . /etc/eltex-sorm2-replicator/eltex-sorm2-replicator.json

```
{
   "acct.address" : "0.0.0.0",
   "acct.port" : [41813],
   "acct.receive.buffer.byte" : 134217728,
   "web.monitoring.port" : 7071,
  "cluster.enable" : false,
   "cluster.eventBusPort" : 5802,
   "radius" : {
    "url": "jdbc:mysql://localhost/radius?
useUnicode=true&characterEncoding=utf8&relaxAutoCommit=true&connectTimeout=5000&socketTimeout=5000&autoRe
connect=true&useSSL=false",
    "user": "javauser",
     "password": "javapassword",
     "max_pool_size": 16
   },
```

```
 "sql.ems" : {
    "url": "jdbc:mysql://localhost/eltex_ems?
useUnicode=true&characterEncoding=utf8&relaxAutoCommit=true&connectTimeout=5000&socketTimeout=5000&autoRe
connect=true&useSSL=false",
    "user": "javauser",
     "password": "javapassword",
     "max_pool_size": 16
  },
   "sql.wireless" : {
     "url": "jdbc:mysql://localhost/wireless?
useUnicode=true&characterEncoding=utf8&relaxAutoCommit=true&connectTimeout=5000&socketTimeout=5000&autoRe
connect=true&useSSL=false",
    "user": "javauser",
     "password": "javapassword",
    "max_pool_size": 16
  },
   "mongo.sorm2" : {
     "connection_string": "mongodb://localhost:27017/sorm2"
   },
  "mongo.pcrf" : {
    "connection_string": "mongodb://localhost:27017/pcrf"
   },
   "global.clients" : {
    "enabled" : false,
    "clients" : [
      { "host" : "127.0.0.1", "port" : 11813, "secret": "eltex" }
    ]
   },
   "sorm3" : {
    "enabled" : true,
    "host" : "127.0.0.1",
    "port" : 21,
     "period_s" : 900,
     "user" : "ftp",
     "pass" : "ftp",
     "acct_dir" : null
  },
   "sorm2" : {
     "enabled" : true,
     "federated" : false
  },
  "dpi.step.logic" : {
    "enabled" : false,
     "verbose" : false
  }
}
```

```
 «radius» radius MySQL;
   «sql.ems» eltex_ems MySQL;
   «sql.wireless» wireless MySQL;
   «mongo.sorm2» sorm2 MongoDB;
   «mongo.pcrf» pcrf MongoDB;
   «global.clients» RADIUS accounting ;
 «sorm3» FTP ;
 «sorm2» RADIUS accounting . RADIUS accounting .
       \bullet "federated" : true/false,
 «dpi.step.logic» DPI.
       • enabled=false - SSID,
        enabled=true - SSID, c dpi cms radius
       • verbose=false - dpi = 1()verbose=true - , dpi 0 1
```
FTP . MongoDB , :

"connection\_string": "mongodb://100.110.22.36:27017,100.110.22.37:27017/pcrf?replicaSet=WIFI"

Eltex-sorm2-replicator FTP , FTP. yyyyMMdd (). , Maximum number of files per directory, , (). yyyyMMdd/file.csv. FTP acct\_dir. , acct\_dir: ACCO. ACCO/yyyyMMdd/file.csv. acct\_dir: null, yyyyMMdd/file.csv.

### <span id="page-8-0"></span>5.2 IP\_ACC\_N\_yyyyMMdd\_Hhmm.csv

/etc/eltex-sorm2-replicator/sorm3-columns.json Eltex-sorm2-replicator.

/etc/eltex-sorm2-replicator/sorm3-columns.json :

{ "CONNECTION\_TIME": true, "REGION\_ID": true, "POINT\_ID": true, "LOGIN\_TYPE": true, "SESSION\_ID": true, "ALLOCATED\_IPV4": true, "ALLOCATED\_IPV6": true, "USER\_NAME": true, "CONNECT\_TYPE": true, "CALLING\_NUMBER": true, "CALLED\_NUMBER": true, "NAS\_IPV4": true, "NAS\_IPV6": true, "NAS\_IP\_PORT": true, "IN\_BYTES\_COUNT": true, "OUT\_BYTES\_COUNT": true, "USER\_PASSWORD": true, "USER\_EQ\_MAC": true, "USER\_EQ\_VPI": true, "USER\_EQ\_VCI": true, "APN": true, "SGSN\_IPV4": true, "SGSN\_IPV6": true, "GGSN\_IPV4": true, "GGSN\_IPV6": true, "SERVICE\_AREA\_CODE": true, "LAC\_START": true, "CELL\_START": true, "TA\_START": true, "WL\_CELL\_START": true, "WL\_MAC\_START": true, "LAC\_END": true, "CELL\_END": true, "TA\_END": true, "WL\_CELL\_END": true, "WL\_MAC\_END": true, "PHONE\_CARD\_NUMBER": true, "IMSI": true, "IMEI": true, "ESN": true, "POOL": true, "L2\_INTERFACE": false }

"L2\_INTERFACE".

### <span id="page-8-1"></span>5.3 Eltex-sorm2-replicator

mailutils ssmtp. smtp / / etc/ssmtp/ssmtp.conf

hostname=vagrant-ubuntu-xenial-64 mailhub=mail.eltex.nsk.ru AuthUser=tester@eltex.nsk.ru AuthPass=tester UseTLS=NO UseSTARTTLS=NO

/etc/ssmtp/revaliases:

root:tester@eltex.nsk.ru:mail.eltex.nsk.ru:25

/etc/default/eltex-sorm2-replicator

#Send notification NOTIFICATION\_ADDR= "[email@tester.ru](mailto:email@tester.ru)"

eltex-sorm2-replicator

service eltex-sorm2-replicator stop

/usr/lib/eltex-sorm2-replicator/check.sh, , .

### <span id="page-9-0"></span>5.4 RADIUS accounting

RADIUS accounting Eltex-sorm2-replicator, iptables. DST 1813 31813 DST 41813 Eltex-sorm2-replicator. SRC DST IP-. RADIUS- SoftWLC (Eltex-pcrf Eltex-radius). IPTables-sorm2 :

```
*raw
#-A OUTPUT -p udp --sport 1813 -j LOG --log-prefix "raw output : "
# conntrack`
-A OUTPUT -p udp --sport 1813 -j NOTRACK
-A OUTPUT -p udp --sport 31813 -j NOTRACK
COMMIT
*mangle
:PREROUTING ACCEPT [0:0]
:INPUT ACCEPT [0:0]
:FORWARD ACCEPT [0:0]
:OUTPUT ACCEPT [0:0]
:POSTROUTING ACCEPT [0:0]
-A PREROUTING -p udp --dport 1813 -m mark --mark 1 -j MARK --set-mark 2
-A PREROUTING -p udp --dport 31813 -m mark --mark 1 -j MARK --set-mark 2
-A PREROUTING -p udp --dport 1813 -m mark --mark 0 -j MARK --set-mark 1
-A PREROUTING -p udp --dport 31813 -m mark --mark 0 -j MARK --set-mark 1
-A PREROUTING -p udp --dport 1813 -m mark --mark 1 -j TEE --gateway 127.0.0.1
-A PREROUTING -p udp --dport 31813 -m mark --mark 1 -j TEE --gateway 127.0.0.1
#-A OUTPUT -p udp --dport 1813 -j LOG --log-prefix "mangle output : "
COMMIT
*nat
:PREROUTING ACCEPT [0:0]
:INPUT ACCEPT [0:0]
:OUTPUT ACCEPT [0:0]
:POSTROUTING ACCEPT [0:0]
# destination sorm2
# send to other host
\pm 211 - 2
# 213 - 
-A PREROUTING -p udp --dport 1813 -m mark --mark 1 -j DNAT --to 192.168.107.211:41813
-A PREROUTING -p udp --dport 31813 -m mark --mark 1 -j DNAT --to 192.168.107.211:41813
-A POSTROUTING -p udp --dport 41813 -m mark --mark 1 -j SNAT --to 192.168.107.213
COMMIT
```
192.168.107.211 – IP- Eltex-sorm2-replicator 192.168.107.213 – IP- RADIUS- SoftWLC

IP- IPtables-sorm2:

:

# iptables-restore < IPTables-sorm2

```
, \cdot, \cdot; :
# apt-get install iptables-persistent
# service iptables-persistent save
 ip /etc/sysctl.conf 
sysctl net.ipv4.ip_forward=1
```
# sudo sysctl -p

### <span id="page-10-0"></span>5.5 Eltex-radius-nbi

mongo SORM2 API Eltex-sorm2-replicator, "radius\_nbi\_config.txt" :

/etc/eltex-radius-nbi/radius\_nbi\_config.txt

mongo SORM2 API Eltex-sorm2-replicator

```
#Eltex.SORM2.replicator MongoDB 'sorm2' connect*
sorm2.mongodb.enabled=true
sorm2.mongodb.uri=mongodb://localhost:27017/sorm2
#Eltex.SORM2.replicator host to use API*
sorm2.enabled=true
sorm2.url=http://192.168.107.211:7071
sorm2.username=admin
sorm2.password=password
# MongoDB , :
sorm2.mongodb.uri=mongodb://10.62.18.36:27017,10.62.18.37:27017/sorm2?replicaSet=WIFI
```
#### Tomcat7

service tomcat8 restart

## <span id="page-10-1"></span>5.6 IP- B2B

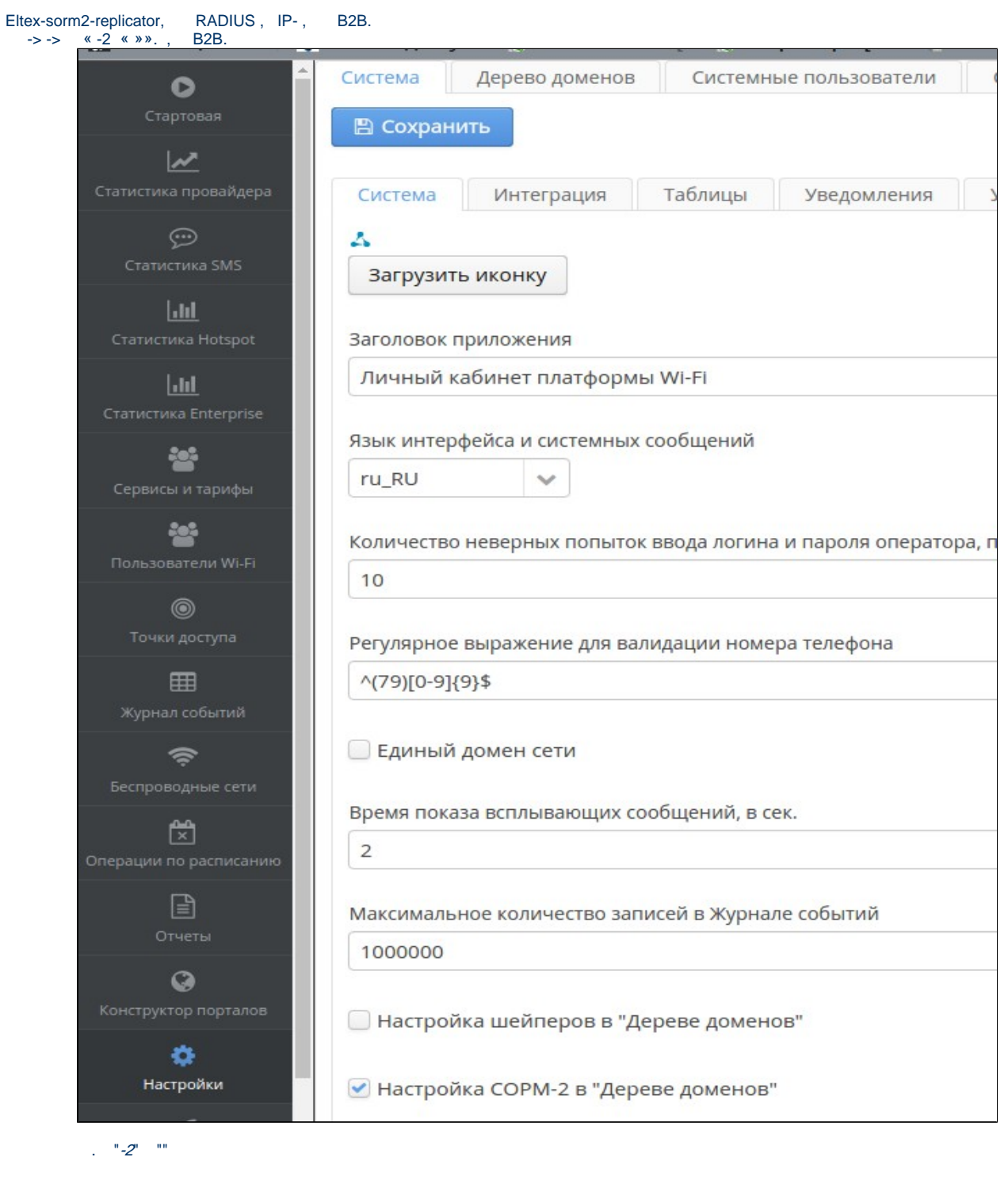

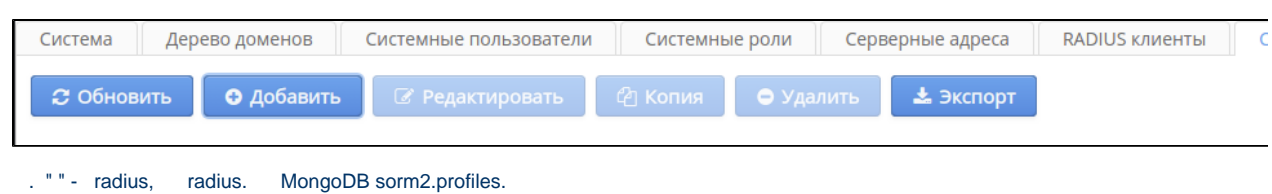

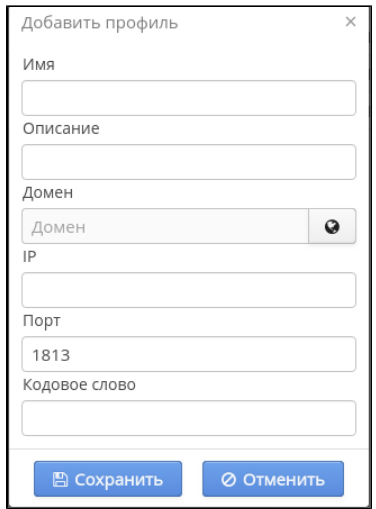

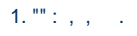

 $2.$  "" : , .

 $3.$  "" : , .

4. "IP" : IP , .

 $5.$  "" : , .

6. " " : radius, .

" "  $\mathbb{R}^+$ MongoDB sorm2.links.

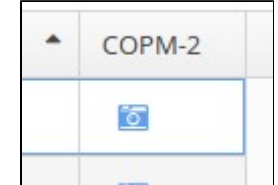

# <span id="page-12-0"></span>6 Eltex-radius-sorm3-federal

## <span id="page-12-1"></span>6.1 Eltex-radius-sorm3-federal

: Linux Ubuntu Server 18.04 x64 LTS. , Cracle JDK8. Oracle JDK8 :

\$ sudo apt install openjdk-8-jdk

#### java:

```
tester@ubuntu:~$ java -version 
openjdk version "1.8.0_292"
OpenJDK Runtime Environment (build 1.8.0_292-8u292-b10-0ubuntu1~18.04-b10)
OpenJDK 64-Bit Server VM (build 25.292-b10, mixed mode)
```
:

:

1.

2.

# apt install eltex-radius-sorm3

# 6.2 Eltex-radius-sorm3-federal

#### /etc/eltex-radius-sorm/eltex-radius-sorm3.conf

:

:

```
[radius-data]
app_name=eltex-radius-sorm3-federal.jar
nbi_ip=localhost
nbi_port=8080
auth_username=admin
auth_password=password
export_path=/var/log/eltex-radius-sorm3/export_data
domain=
ftp_url=ftp://admin:password@192.168.0.1:/ftp/
start_count=128
max_count=1024
skip_with_regionId_eq_0=true
```
- nbi\_ip IP- Eltex-radius-nbi;
- nbi\_port SOAP/XML Eltex-radius-nbi;
- $\bullet$  auth\_username –;
- $\bullet$  auth\_password –;
- $\bullet$  ftp\_url ftp;
- $\bullet$  start\_count , ;
- $max_{\text{count}}$  –
- skip\_with\_regionId\_eq\_0 REGION\_ID.

```
 04:00. 
 CRON:
```

```
cat /etc/cron.d/sorm_export
MAILTO=""
00 4 * * * root /usr/share/eltex-radius-sorm3/export_sorm.sh
```
## **!**

EMS cron softwlc.

## <span id="page-13-0"></span>6.3 EMS

<span id="page-13-1"></span>**6.3.1 «»**

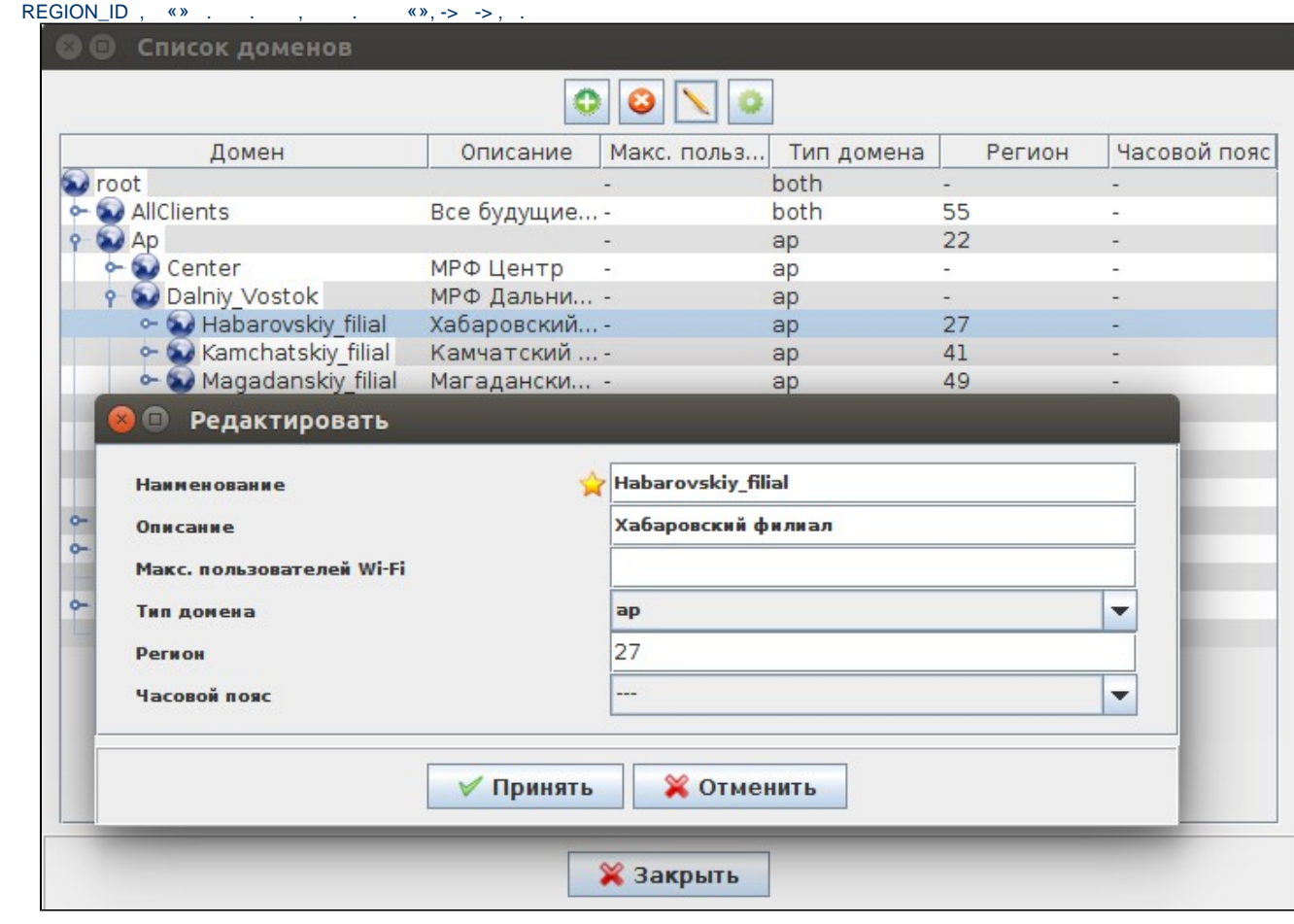

, , x . , .

## <span id="page-14-0"></span>**6.3.2**

 $\overline{\text{ }}$   $\overline{\text{ }}$  «» «», . «37.587614». ( « »), ( « »). :

- ([http://kladr-api.ru/api.php\)](http://kladr-api.ru/api.php);
- Google(<https://maps.googleapis.com/maps/api/geocode/json>);
- Yandex(<https://geocode-maps.yandex.ru/1.x/>);

#### EMS. EMS, Google.

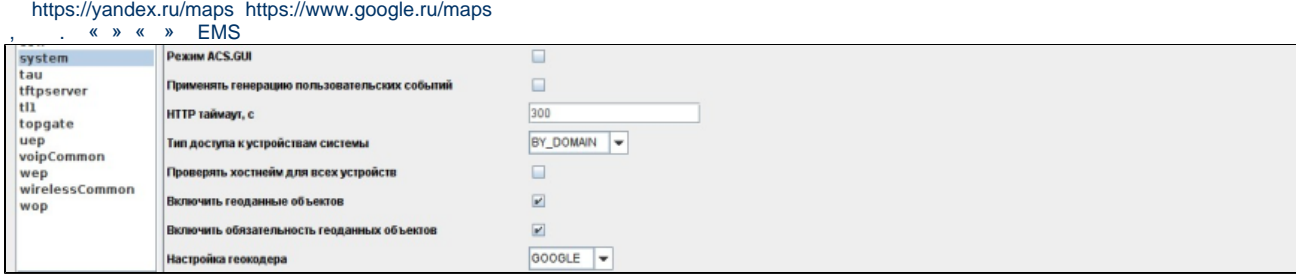

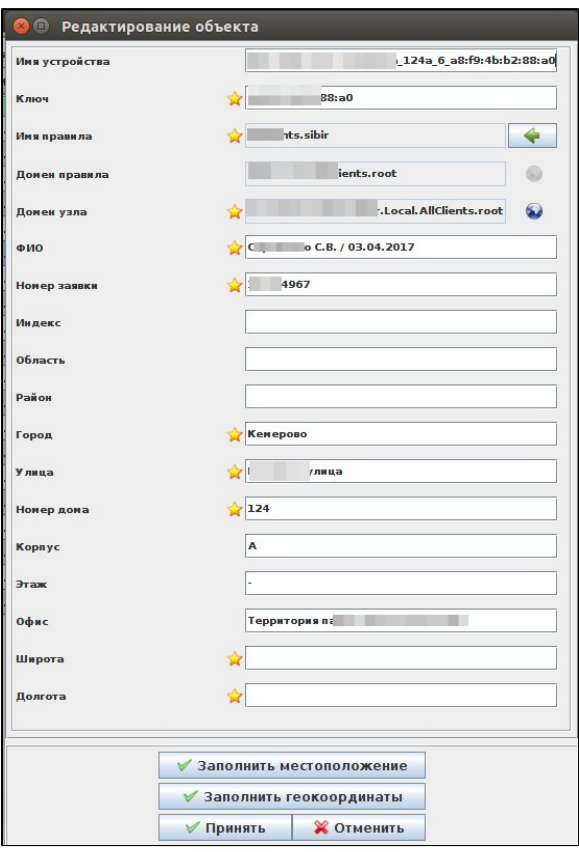

. , . , , .

<span id="page-15-0"></span>**6.3.3 Framed-IP-Address WPA Enterprise «»**

Framed-IP-Address start RADIUS accounting «Accounting wait IP» SSID WPA Enterprise. start IP- . «Accounting wait IP» « » .<br>Eltex.EMS <tester:Operator>

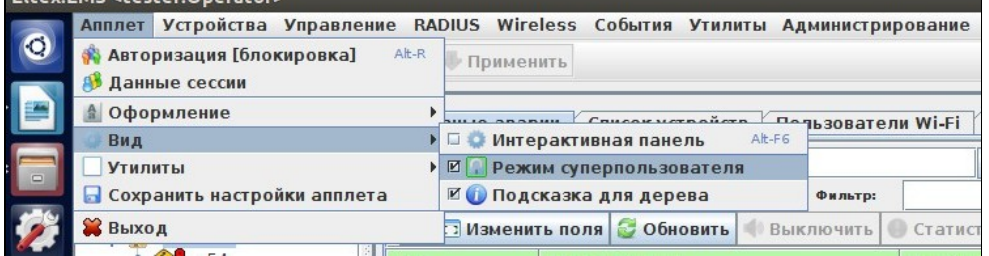

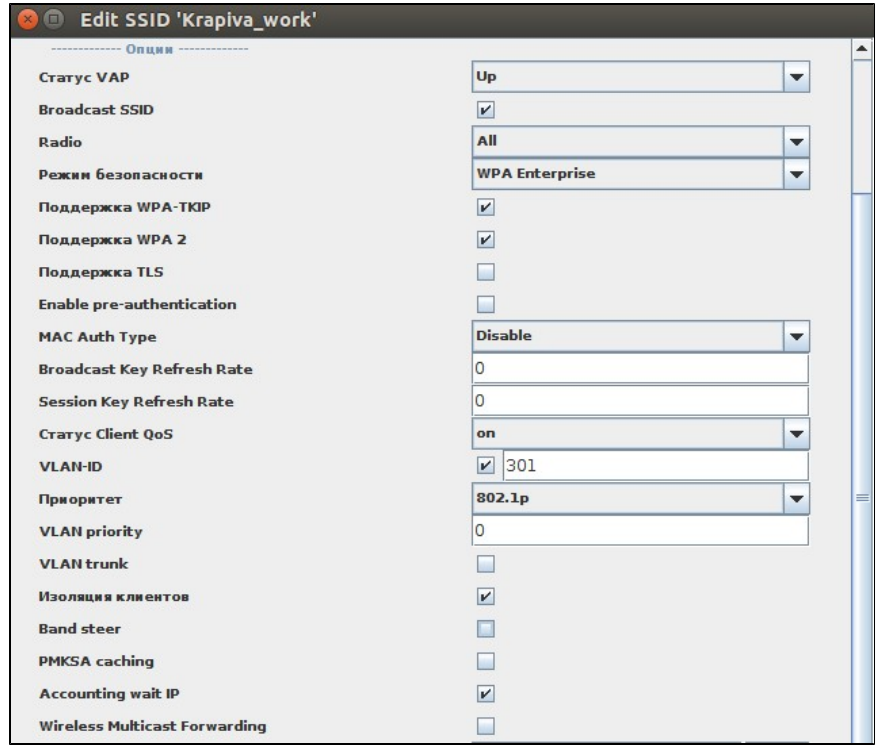

<span id="page-16-0"></span>**6.3.4** 

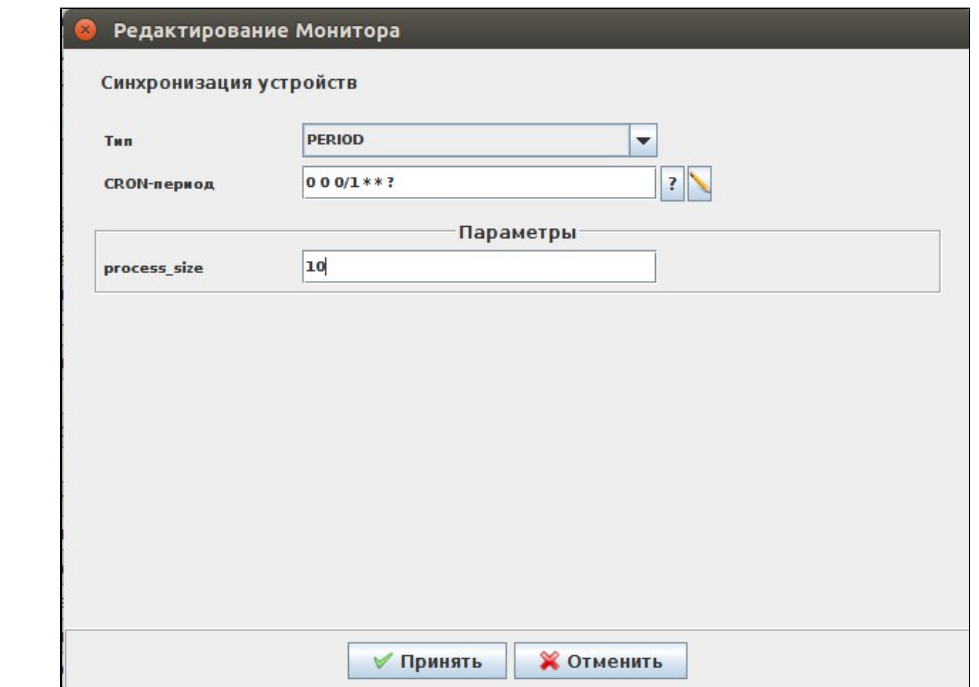

## <span id="page-17-0"></span>6.3.5 DPI (Step Logic)

 $\hat{J}_\mathrm{c}$  ,  $\hat{J}_\mathrm{c}$ 

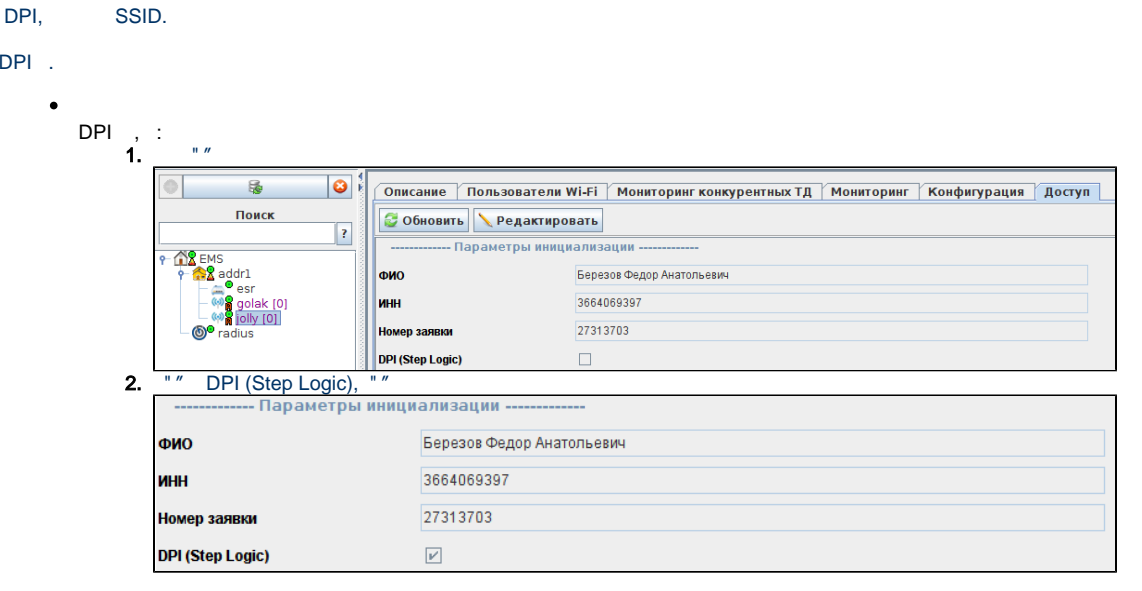

 $1.$  (addr1)

 $\bullet$ 

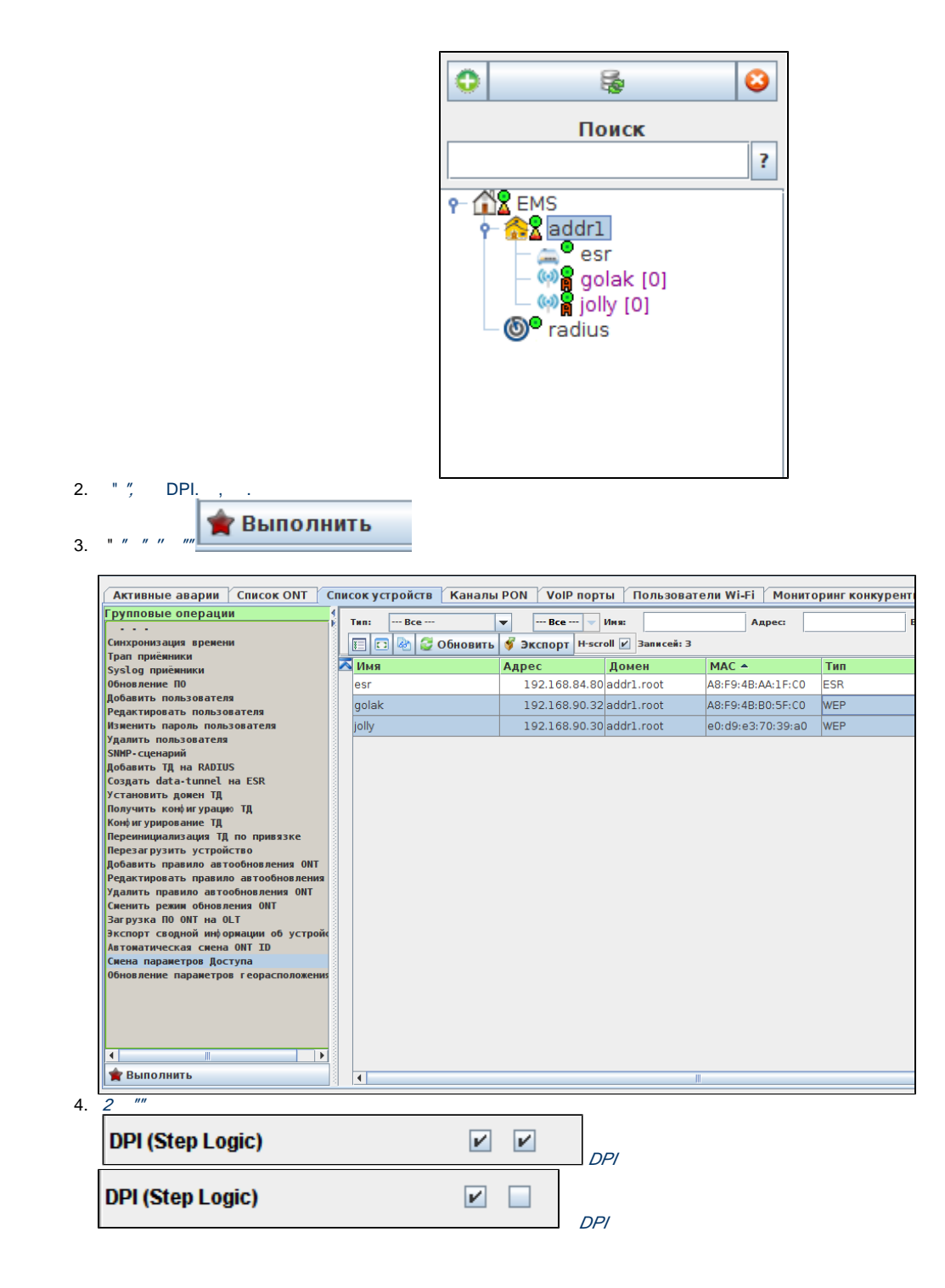

DPI, SSID.

**DPI SSID** 

1.  $"SSID"$ 

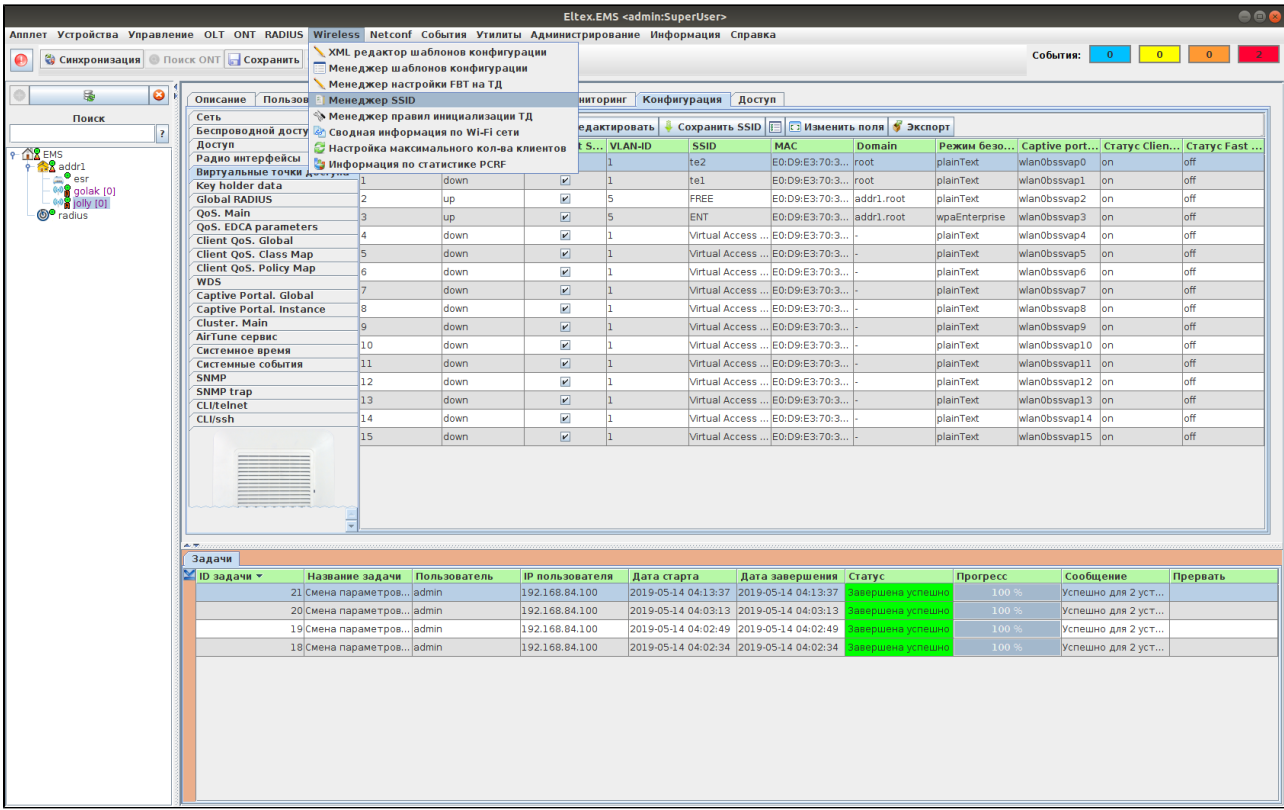

### 2. SSID DPI, ""

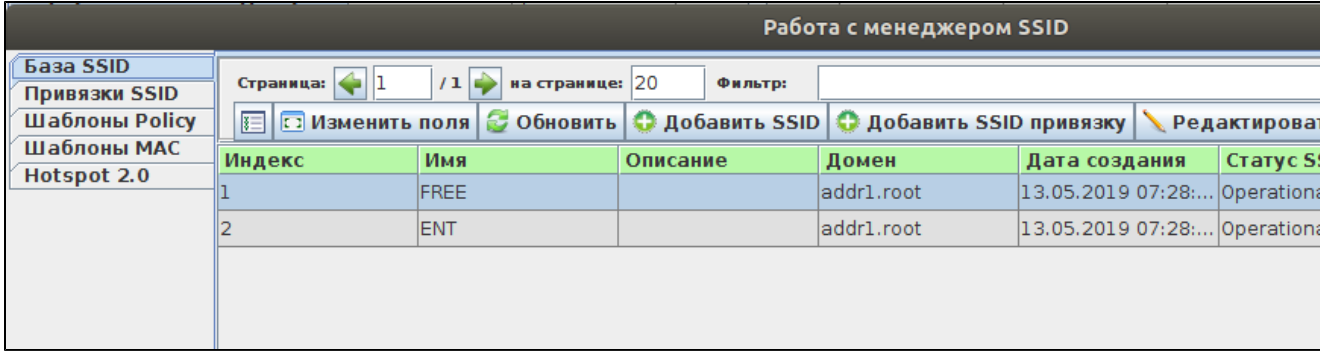

### 3. "DPI (Step Logic)" .

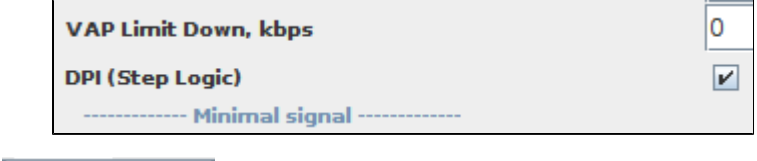

4. , " SSID", SSID

**• Исправить** 

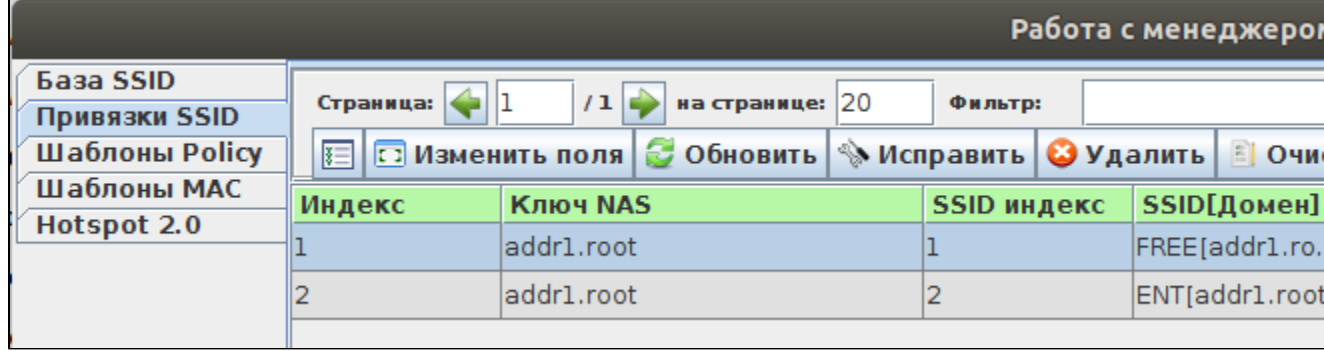

#### **SSID DPI NBI**

```
 , SSID DPI Step Logic API NBI.
```

```
 SSID wpa personal.
```

```
<soapenv:Envelope xmlns:soapenv="http://schemas.xmlsoap.org/soap/envelope/" xmlns:nbi="http://nbi.radius.eltex.
org" xmlns:xsd="http://response.object.nbi.radius.eltex.org/xsd">
   <soapenv:Header/>
   <soapenv:Body>
       <nbi:CreateSSID>
          <!--Optional:-->
          <nbi:name>Test_wpa</nbi:name>
          <!--Optional:-->
          <nbi:domain>root</nbi:domain>
          <!--Optional:-->
          <nbi:descr></nbi:descr>
          <!--Zero or more repetitions:-->
          <nbi:params>
             <xsd:name>DPI_Step_Logic</xsd:name>
             <xsd:value>true</xsd:value>
          </nbi:params>
             <nbi:params>
             <xsd:name>Security_Type</xsd:name>
             <xsd:value>1</xsd:value>
          </nbi:params>
           <nbi:params>
             <xsd:name>Broadcast_Key_Refresh_Rate</xsd:name>
             <xsd:value>0</xsd:value>
          </nbi:params>
           <nbi:params>
             <xsd:name>VAP_Status</xsd:name>
             <xsd:value>up</xsd:value>
          </nbi:params> 
           <nbi:params>
             <xsd:name>Radio</xsd:name>
             <xsd:value>ALL</xsd:value>
          </nbi:params>
       </nbi:CreateSSID>
    </soapenv:Body>
</soapenv:Envelope>
```
NBI : <http://ubuntu:8080/eltex-radius-nbi/asciidoc/>

 $DPI$ .

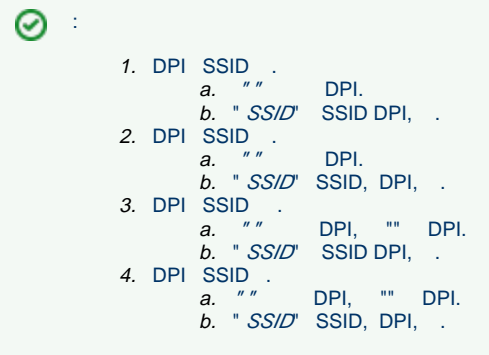

 **DPI**

### $DPI$ .

```
> AVP: t=Connect-Info(77) 1=23 val=CONNECT @Mbps 802.11g
▼ AVP: t=Vendor-Specific(26) 1=12 vnd=Eltex Enterprise, Ltd.(35265)
      Type: 26
      Length: 12
      Vendor ID: Eltex Enterprise, Ltd. (35265)
   ▶ VSA: t=Eltex-DPI-Step-Logic(29) l=6 val=Off(0)
 ▶ AVP: t=Vendor-Specific(26) l=16 vnd=Eltex Enterprise, Ltd.(35265)
DPI.<br>▶ AVP: t=Connect-Info(77) 1=23 val=CONNECT 0Mbps 802.11g
▼ AVP: t=Vendor-Specific(26) 1=12 vnd=Eltex Enterprise, Ltd.(35265)
     Type: 26
     Length: 12
     Vendor ID: Eltex Enterprise, Ltd. (35265)
   ▶ VSA: t=Eltex-DPI-Step-Logic(29) l=6 val=On(1)
```

```
▶ AVP: t=Vendor-Specific(26) 1=16 vnd=Eltex Enterprise, Ltd.(35265)
```
### <span id="page-21-0"></span>6.4 Eltex-radius-nbi

/etc/eltex-radius-nbi/radius\_nbi\_config.txt

sorm3.enabled

```
#It enables records export to SORM3 while editing wifi users
sorm3.enabled=true
```
Tomcat7

# service tomcat8 restart

:

Wi-Fi

 $($ ) Wi-Fi

<span id="page-21-1"></span>6.5

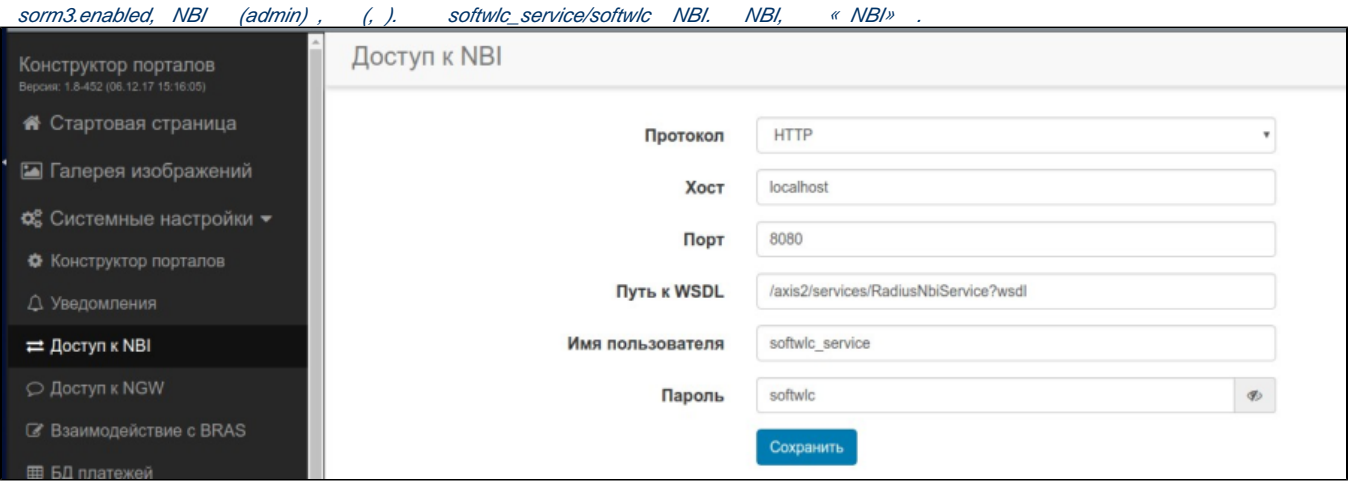

# <span id="page-22-0"></span>6.5 B2B

# <span id="page-22-1"></span>**6.6.1 B2B**

 B2B. / Wi-Fi, , . , Wi-Fi.  $\rightarrow$  , .

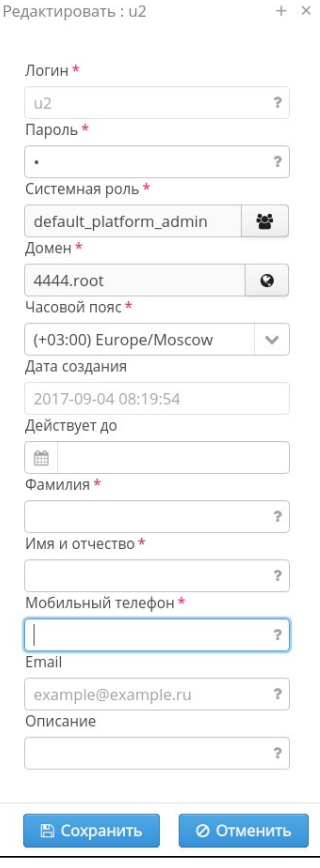

<span id="page-22-2"></span>**6.6.2 Enterprise**

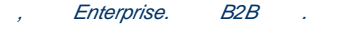

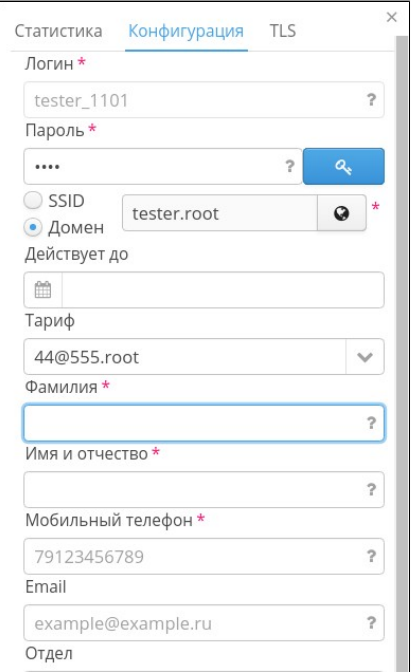

# <span id="page-23-0"></span>7

Eltex-sorm2-replicator Eltex-radius-sorm3 . Eltex-sorm2-replicator. RADIUS Eltex-sorm2-replicator , . Eltex-radius-sorm3 .

# <span id="page-23-1"></span>8 Eltex-sorm2-replicator

- , . 4. Eltex-sorm2-replicator 5701 tcp, 5801 tcp /etc/eltex-sorm2-replicator/hazelcast-cluster.xml :
	- $\bullet$  network: public-address - ; interface - , multicast; member - ).
	- multicast tcp-ip .

```
 <network>
    <!-- Write here public address of the node -->
     <public-address>192.168.0.1</public-address>
     <port auto-increment="false" port-count="100">5702</port>
     <outbound-ports>
        <ports>0</ports>
     </outbound-ports>
     <join>
         <multicast enabled="true">
             <trusted-interfaces>
                 <interface>192.168.26.*</interface>
             </trusted-interfaces>
         </multicast>
         <tcp-ip enabled="false">
             <!-- Write here IP of all members of the cluster (including this) -->
             <member>192.168.0.1</member>
             <member>192.168.0.2</member>
        \langle tcp-ip \rangle <discovery-strategies>
         </discovery-strategies>
     </join>
     <interfaces enabled="true">
         <!-- Write here IP of the interface to use for cluster -->
         <interface>192.168.0.1</interface>
     </interfaces>
     <ssl enabled="false"/>
     <socket-interceptor enabled="false"/>
     <symmetric-encryption enabled="false">
         <algorithm>PBEWithMD5AndDES</algorithm>
         <!-- salt value to use when generating the secret key -->
         <salt>thesalt</salt>
         <!-- pass phrase to use when generating the secret key -->
         <password>thepass</password>
         <!-- iteration count to use when generating the secret key -->
         <iteration-count>19</iteration-count>
     </symmetric-encryption>
 </network>
```
/etc/eltex-sorm2-replicator/eltex-sorm2-replicator.json :

"cluster.enable" : true,

, Eltex-sorm2-replicator [http://ubuntu:7071/system](http://server_ip:7071/system). :

```
{
        "key" : "PcrfErrorCode.success",
         "message" : "Success",
         "code" : 0,
         "args" : [ ],
         "data" : {
         "version" : "1.8-162 (20171017-1233)",
         "java_memory" : {
 "used" : 40,
 "free" : 267,
 "total" : 308,
         "max" : 455
},
        "java" : {
         "vendor" : "Oracle Corporation",
         "title" : "Java Runtime Environment",
         "version" : "1.8.0_144"
},
        "system" : {
               "cpu" : 6
},
         "vertx" : {
         "clustered" : true
},
        "hazelcast" : {
        "cluster" : {
         "members" : {
         "192.168.107.211" : {
         "local" : true
},
        "192.168.107.212" : {
        "local" : false
}
},
        "state" : "ACTIVE"
}
}
}
}
```
hazelcast .

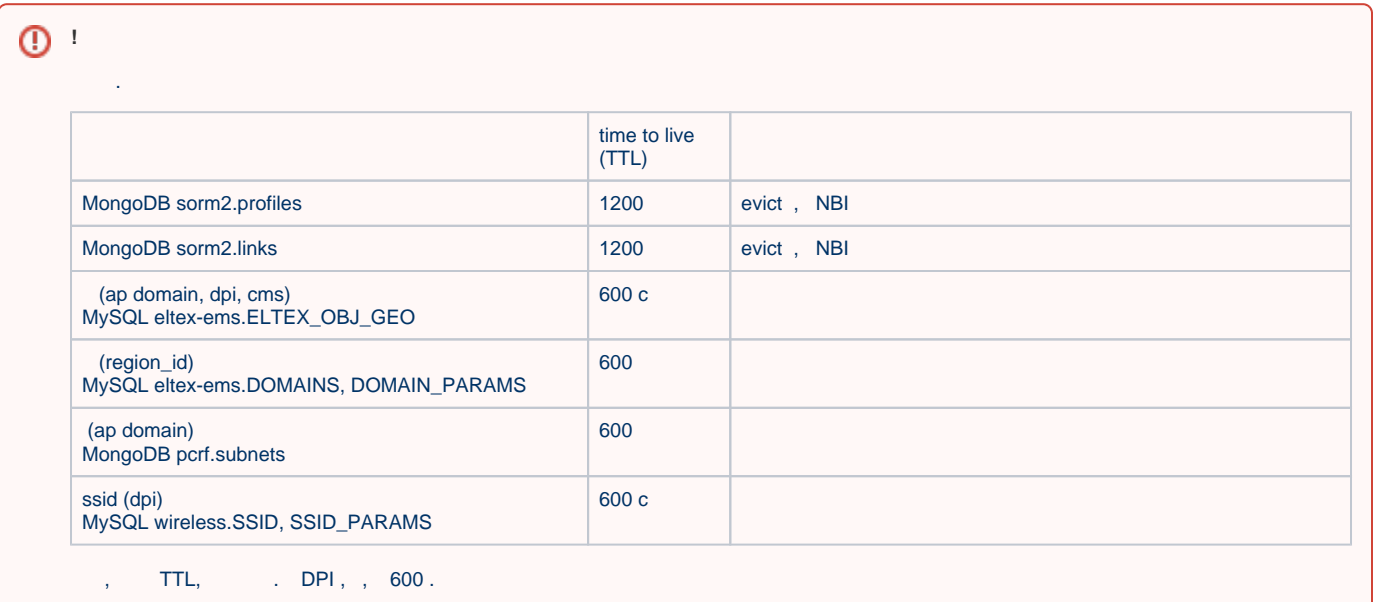